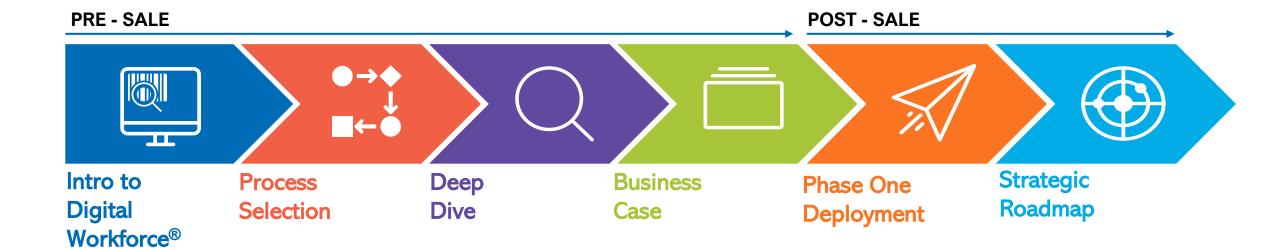

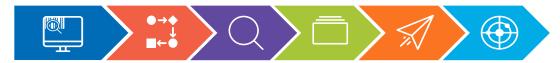

Introduction to Digital Workforce®

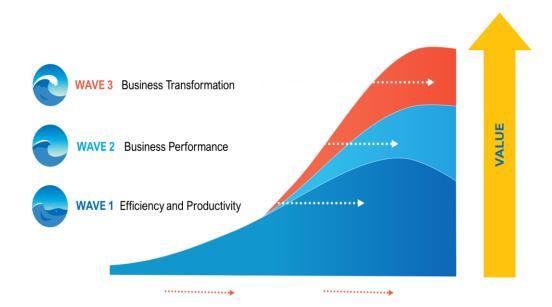

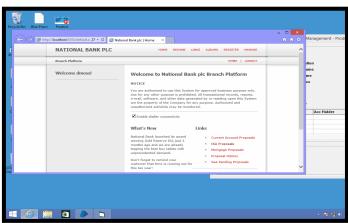

# Why?

 Understand the concept and how it could deliver value

- Blue Prism Overview
- Demonstration
- Typical use cases
- Example activities
- What next?

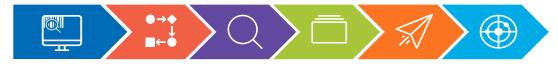

## **Process Selection**

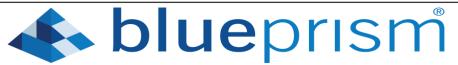

| Process    | Process Name                                 | Short Process Description                      | Systems /<br>Applications Involved<br>in the Process | Duration of Process<br>(AHT) (Mins) | Frequency of Process<br>(per day / per week) | How many people are<br>currently working on this<br>process |
|------------|----------------------------------------------|------------------------------------------------|------------------------------------------------------|-------------------------------------|----------------------------------------------|-------------------------------------------------------------|
|            |                                              | From list of distributions, open relius and    |                                                      |                                     |                                              |                                                             |
| Process #1 |                                              | each distribution transaction. Update          |                                                      |                                     |                                              |                                                             |
|            |                                              | payment details for each custodian and         |                                                      |                                     |                                              |                                                             |
|            | Updating distribution payment and 1099       | payment type, update 1099 info, update         |                                                      |                                     |                                              |                                                             |
|            | details                                      |                                                | Relius, excel                                        | 2-3 minutes                         | 75/375                                       | 2                                                           |
| Process #2 |                                              | Identify list of distributions ready to        |                                                      |                                     |                                              | !                                                           |
|            | Enter cash termination distribution requests | process, login to MPC, open plan, find         |                                                      |                                     |                                              | !                                                           |
|            | into MPC                                     |                                                | MPC, PlanConnect                                     | 5                                   | 50/250                                       | 2                                                           |
| Process #3 |                                              | Identify list of loans ready to process, login |                                                      |                                     |                                              | !                                                           |
|            |                                              | to MPC, open plan, find participant, enter     |                                                      |                                     |                                              |                                                             |
|            | Enter loan requests into MPC                 |                                                | MPC, PlanConnect                                     | 5                                   | 50/250                                       | 2                                                           |
| Process #4 |                                              | Find trust deposits and disbursements          |                                                      |                                     |                                              |                                                             |
|            |                                              | matching with PC detail items and link         |                                                      |                                     |                                              | !                                                           |
|            | Classifying trust activity                   | them                                           | PlanConnect                                          | 1 minute                            | 500/2500                                     | 14                                                          |
| Process #5 |                                              |                                                | PlanConnect                                          |                                     |                                              | !                                                           |
|            |                                              | Download enrollment forms from document        | -                                                    |                                     |                                              |                                                             |
|            | Enrollment Form Enter                        |                                                | MPC, read form                                       | 5 minutes                           | 20/100                                       | 1                                                           |
| Process #6 |                                              | Look for new files in multiple SFTP            |                                                      |                                     |                                              | !                                                           |
|            |                                              | directories, upload file to document vault     |                                                      |                                     |                                              |                                                             |
|            | SFTP Files load to vault                     |                                                | File Server, MPC                                     | 2-3 minutes                         | 30/150                                       | 1                                                           |
| Process #7 |                                              | From Relius' global transactions, select the   |                                                      |                                     | not feasible to do it                        | !                                                           |
|            |                                              | appropriate eligibility transaction(s) and     |                                                      |                                     | manually on an on-                           | !                                                           |
|            | Reversing eligibilities from a list of file  |                                                | Relius, excel list                                   |                                     | going basis                                  |                                                             |
| Process #8 |                                              | Login to the custodian's website, navigate     |                                                      |                                     | # of Clients per                             |                                                             |
|            |                                              | to the statement section, select the plan,     |                                                      |                                     | month                                        |                                                             |
|            |                                              | select the report to download, save to         | Custodian's website,                                 |                                     | quarter                                      |                                                             |
|            | Download Trust reports                       | client's directory                             | File Server                                          | 2-3 minutes                         | year                                         | 2                                                           |
| Process #9 |                                              |                                                |                                                      |                                     |                                              |                                                             |
|            |                                              | Open the plan in Relius, select Plan Specs,    |                                                      |                                     |                                              |                                                             |
|            |                                              | select each distribution type, navigate to     |                                                      |                                     |                                              |                                                             |
|            |                                              | the 3rd tab Trading/Suspension, select         |                                                      |                                     | variable - when a large                      | ļ                                                           |
|            |                                              | source/investment button, select "All          |                                                      |                                     | group of plans have                          |                                                             |
|            | Update checkbox after fund changes           | Investments" button, save                      | Relius, excel list                                   | 2-3 minutes                         | fund changes                                 | 1-2                                                         |

# Why?

- Identify and prioritize process candidates
- Define where to start

## What?

 Consultant-led workshop

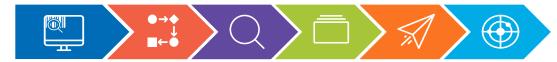

# **Deep Dive**

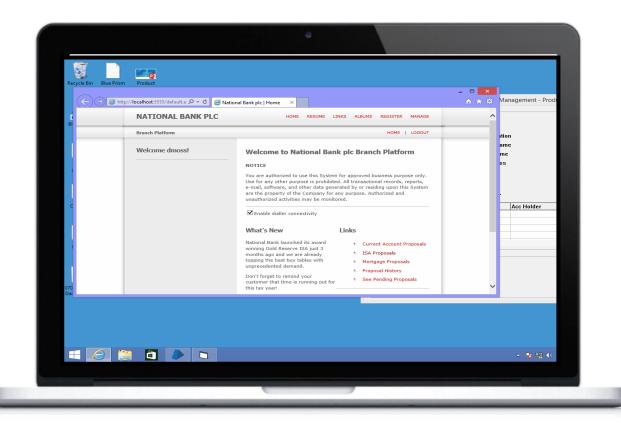

# Why?

 Validate viability and complexity

- Detailed process walkthrough
- Identification of applications and systems in use
- Evaluation of Time to Automate (TTA)

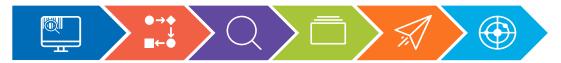

## **Business Case**

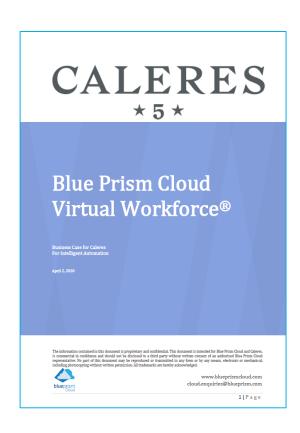

#### 6. Caleres Cost Savings

#### 36 Months Analysis

Projected Savings: \$1,841,103

Projected Costs: \$604,800

Total Costs Saving: \$1,234,303

% Cost Reduction: 67%

\*This only includes the human element of processing. Additional business costs, such as application user licenses for outsourced employees, are not included, so the actual savings would be higher than these figures.

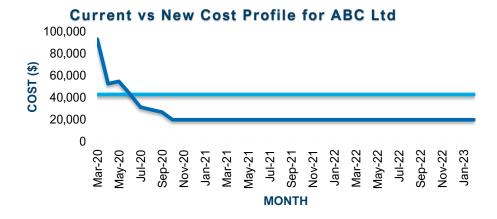

New costs

Baseline (Current) Costs

# Why?

- Establish baseline asis costs
- Establish effort and investment required
- Provide cost justification for platform

### What?

 Proposal and business case for approval

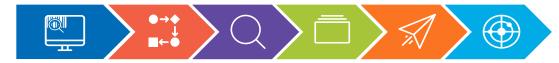

# Phase One Deployment

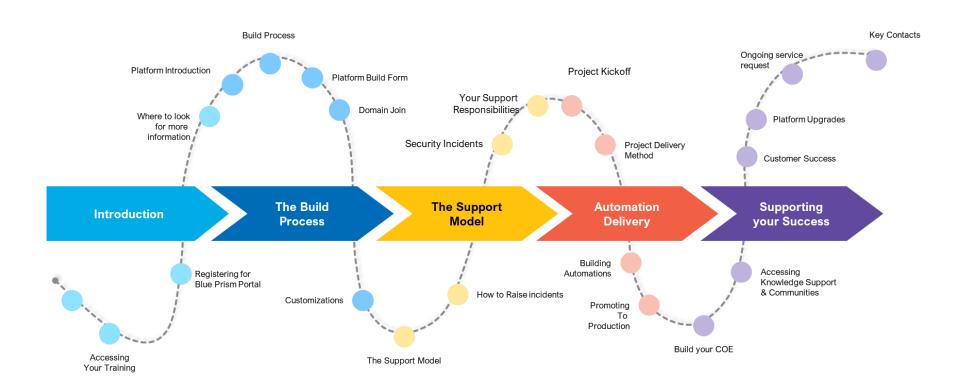

## Why?

Rapid deployment

- Configuration of platform
- Implementation of initial process(es)
- Education and enablement
- Production running

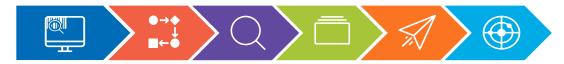

Strategic Roadmap & Robotic Operating Model (ROM)

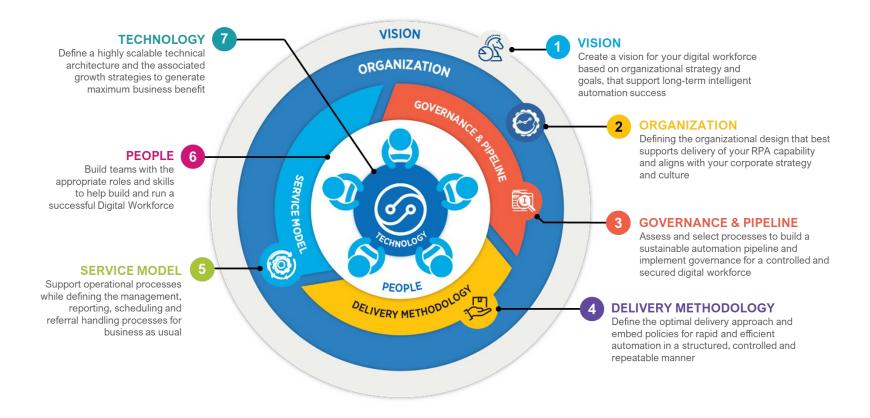

# Why?

 Create a roadmap and plan for ongoing use

- Strategic roadmap for Intelligent Automation
- COE creation
- Education and enablement

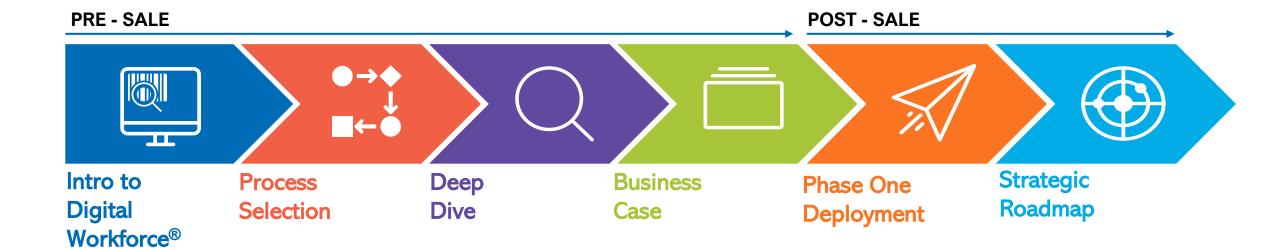

# blueprism

A Digital Workforce for Every Enterprise